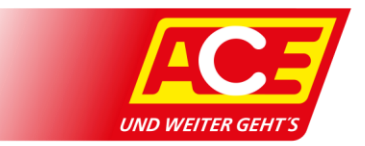

## **Anleitung ACE-App: Schadensmitteilung**

Anleitung zum Bereich Schadensmitteilung, der mit dem ACE-App Release 4.1. eingeführt wurde. Sollten Sie<br>diese Funktion nicht in Ihrer App haben, führen Sie ein App-Update aus oder installieren Sie die App über den App-Store neu. Hinweis: Screenshots zeigen die Android Version der App.

## **Rechnungen beim ACE einreichen**

Sie möchte eine Beihilfe beantragen? Sie sind bei einer ACE-Leistung in Vorkasse getreten? Das können Sie hier bequem über die App mit Ihrem ACE abrechnen. Hier erhalten Sie auch aktuelle Statusmitteilungen und Ihre vergangenen Anträge im Überblick.

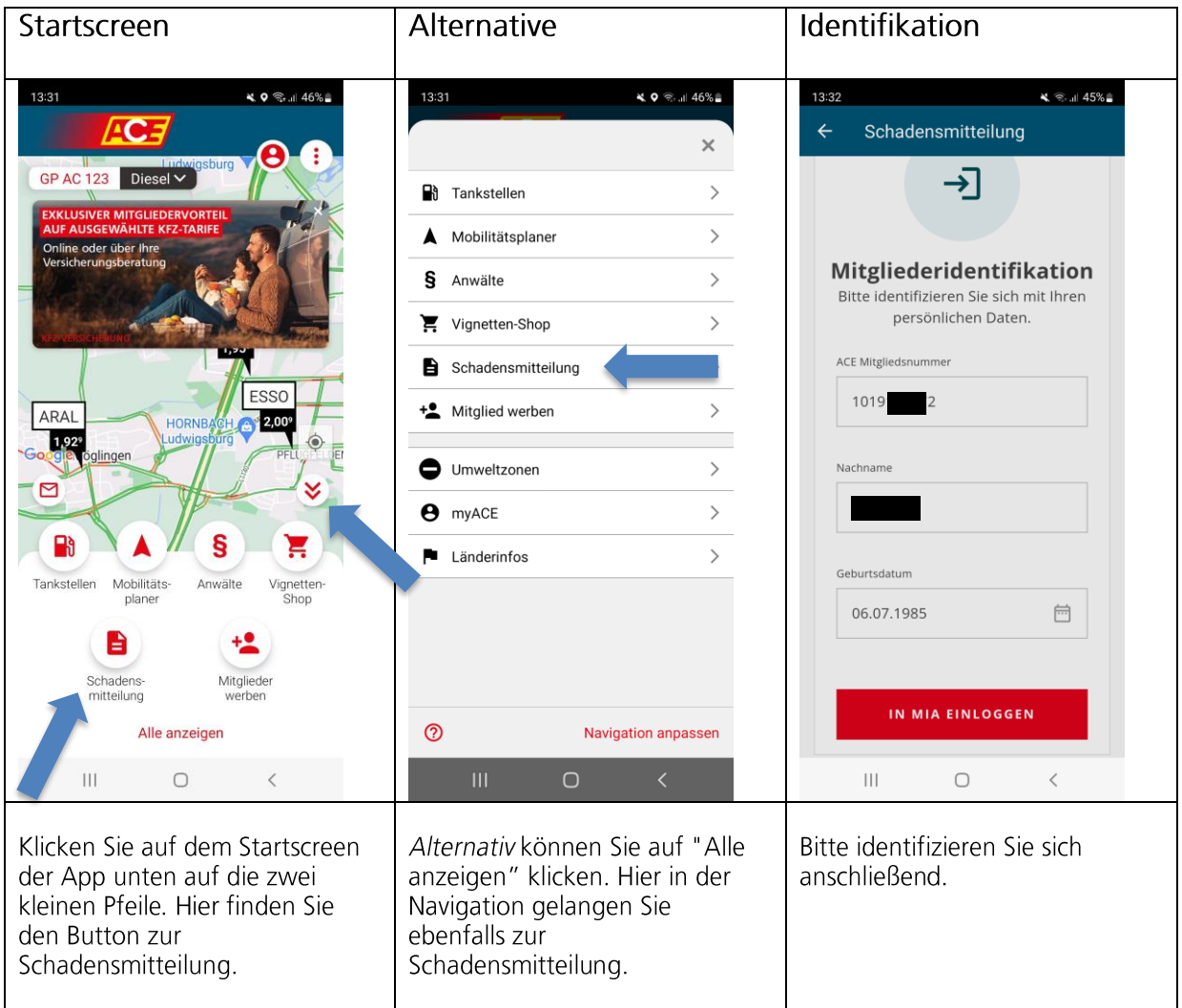

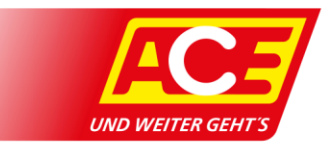

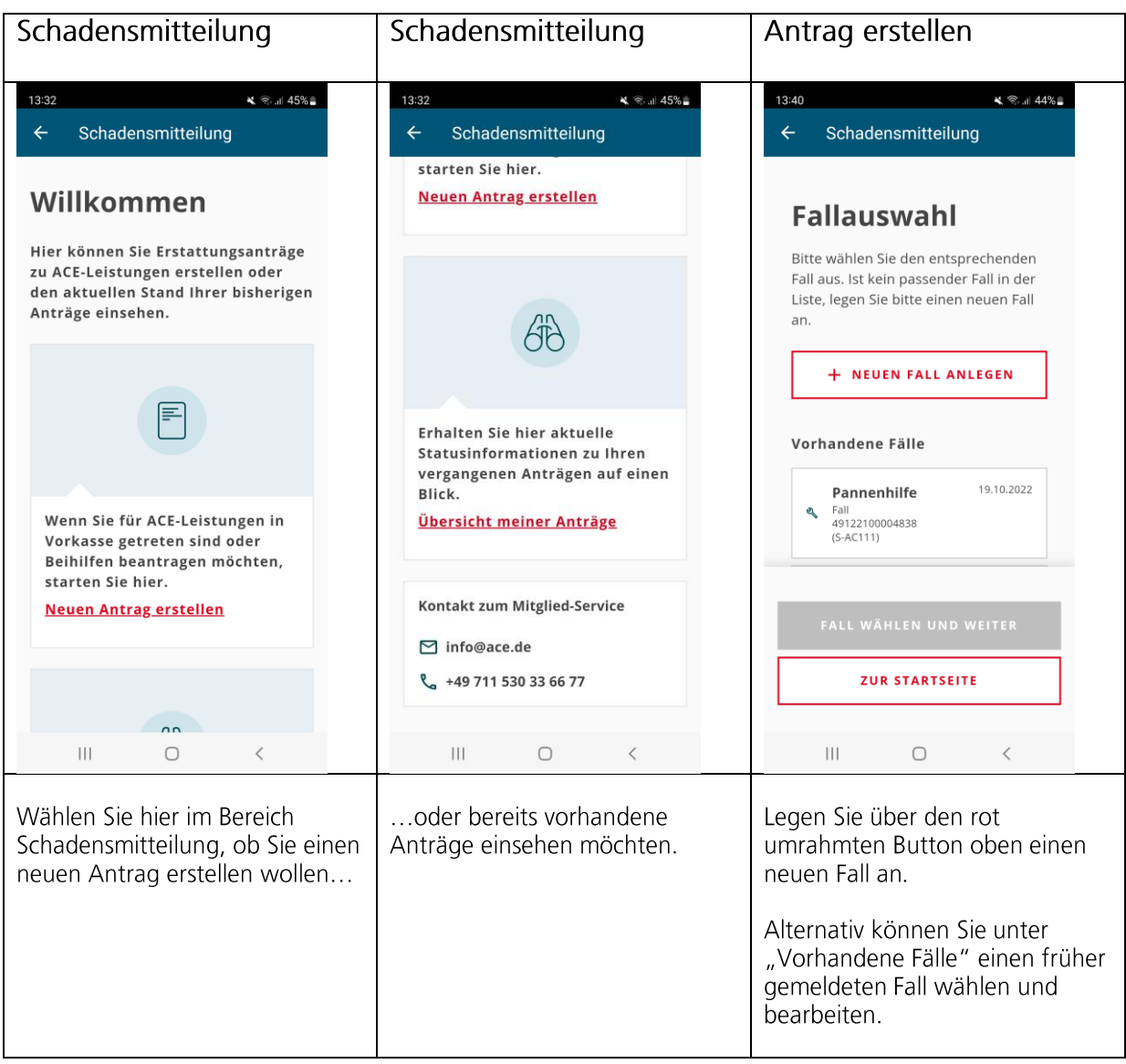

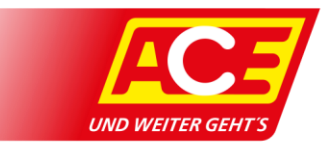

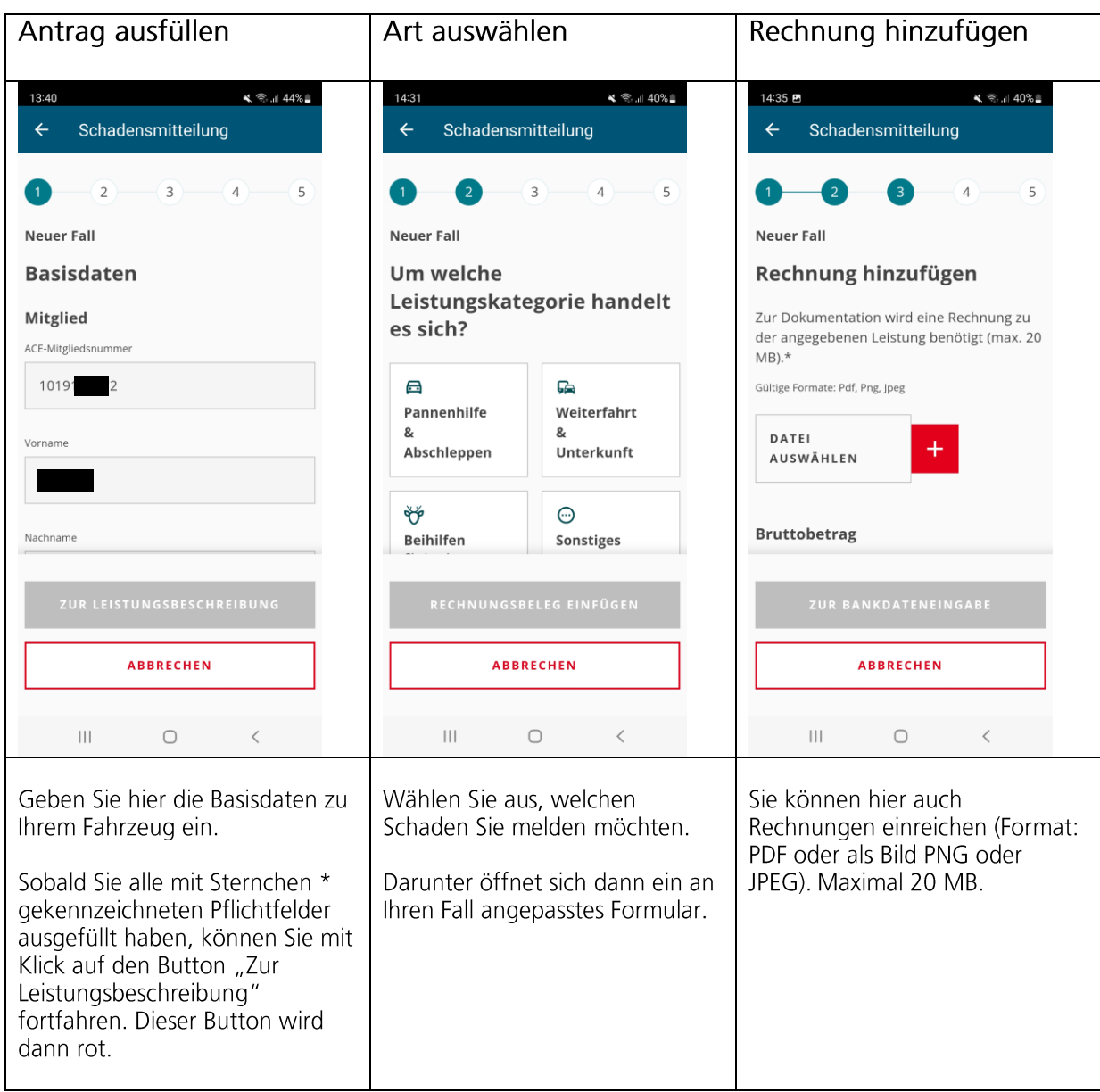

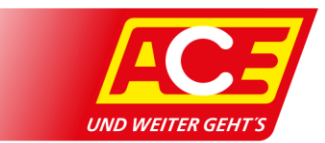

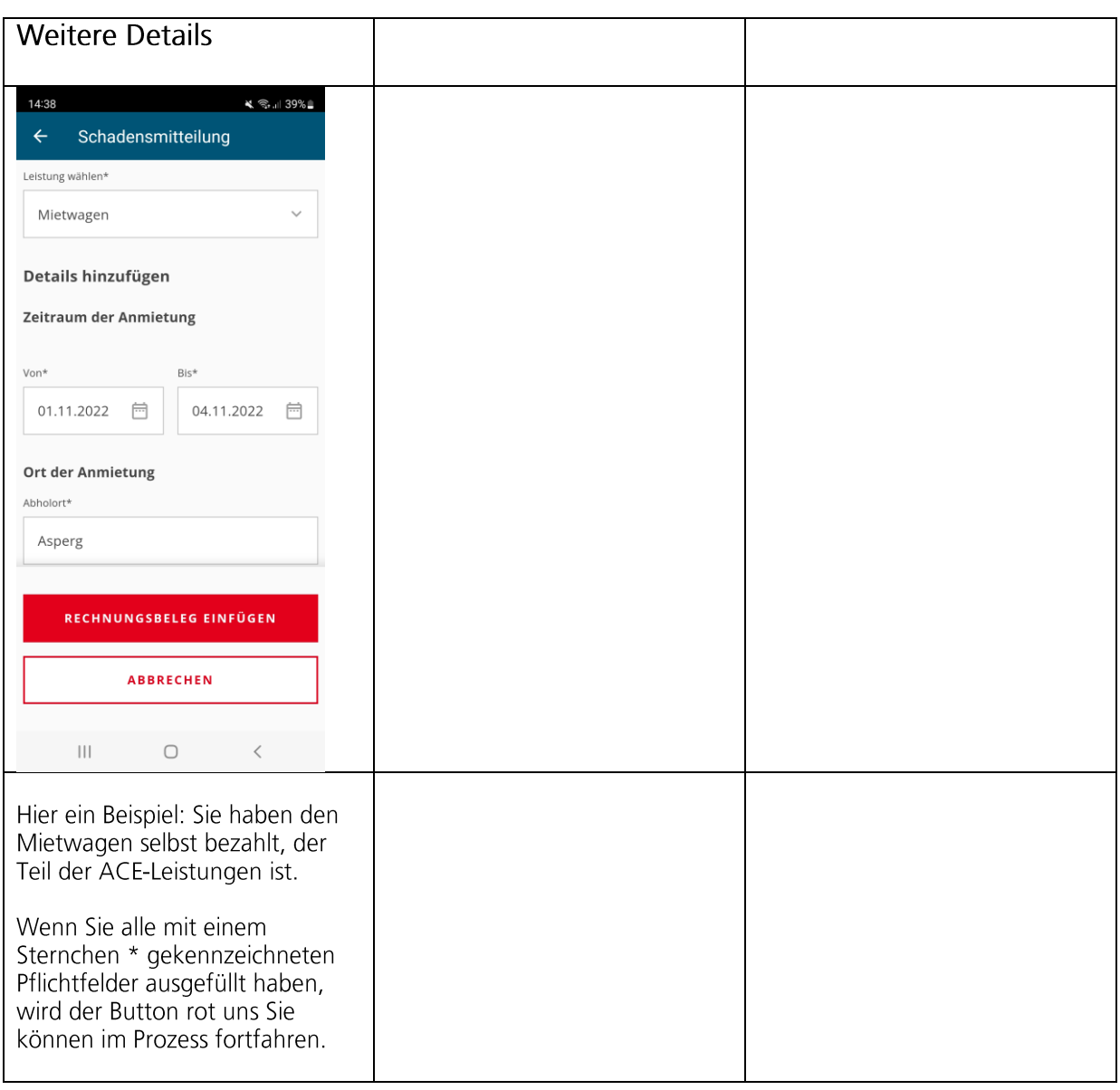

Die Mitgliedsdaten in dieser Anleitung wie Geburtsdatum und Autokennzeichen sind frei zusammengewürfelt.